# 特集 2 総会・事例報告会 (第133回研修会)

## 近畿病院図書室協議会のホームページ改修について

I.はじめに

2013年度に近畿病院図書室協議会(以下、病 図協)のホームページを改修した。改修のいき さつと而単な使川方法について、ホームページ とホームページ内にある会員専用ページに分け て紹介する。

### Ⅱ、ホームページ(図1)

病図協の活動を広く知らせるために以下の項 目を修正した。

- ・ヘッダ画像
- ・メニューの項目と配列

病図協ホームページの顔になるヘッダ画像は、

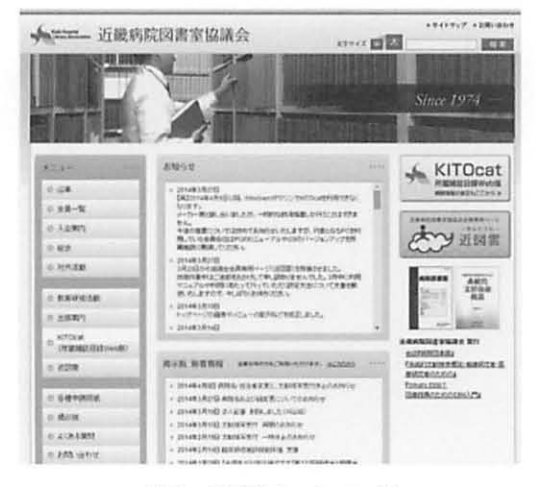

図1 病図協ホームページ

てらざわ ひろこ:関西労災病院 図書室 いのうえ ちなみ:三菱京都病院 図書室 まえがき しほ:前公立八鹿病院 図書室 ますだ てつ: 藍野大学 中央図書館 まつお ちか:石切生喜病院 図書室

寺津裕子、井上智奈美 前垣 志穂、増田 徹、松尾 知香

医療系図書館の団体であることを印象づけたい と考えて作成した。モデルは事務局授の増田さん である。病図協の顔として長く親しんでいただ けると思う。

メニューから会員・非会員の区分をなくし、 研修会活動のページ内から「総会」を独立させ、 新しく「対外活動」のページを作った。

これらの修正によって病図協の活動への理解 を深めるサイト構成にできたと思う。

#### Ⅲ. 会員専用ページ

会員専用ページでできること、2012年9月に 稼働した改修前の近畿病院図書室協議会会員専 川ページでできたこと、問題点と対莱、そして 改修後の近図雲について紹介する。

#### 1.会員専用ページについて

会員専用ページは..OPENPNE"というソフ トを使用し、病図協のレンタルサーバ上で運用 している。

会員施設の図書館担当者1人に1つ、メール アドレス(以下、PCメール)を使ったアカウン トを使いログインして利用する。ここでは会貝 同士の情報交換、データファイルの閲覧ができ る。

データファイルはログインすれば利川でき、 情報交換は目的に応じて以下の3つの方法から 選べるが、必要に応じて「参加」手続きを行う。

- 1)特定の目的を持った「コミュニティ」へ参 加して「トピックやイベント」に譜き込む
- 2)コミュニティとは異なりテーマを限らず譜 き込める「記事」を使う

記事は公開範囲を"全員、フレンドのみ、非

公開"から選び、公開範囲に応じて読み書きを 行う。

3)会員専用ページに登録している会員宛にメー ルを送ることができる「メッセージ」機能を 使う

これらのうち、一部では新着情報をPCメー ルで受け取れていた (表1)。

表1 会員専用ページの機能

| つながる機能 | 書き込む機能       | PC メール通知        |
|--------|--------------|-----------------|
| コミュニティ | トピック<br>イベント | 設定必要            |
| フレンド   | 記事           | 設定可能<br>※フレンドのみ |
| メッセージ  | メッセージ        | 設定必要            |

#### 2. 改修前の会員専用ページ

l)概要

掲示板に代わって2012年9月にできたのが会 員専用ページである。ここでは会員はあらかじ め作られた「教えて」「お知らせ」などのコミュ ニティに自発的に参加して情報交換を行ってい た。また全会員に知らせたい場合は、記事を全 体に公開して書く方法を使っていた。

2)問題点

寄せられた意見は以下の通りである。

- (1)ホームページと会員専用ページの区別がつ きにくい
- (2)ここで何を書いたらいいかわからない
- (3)コミュニティと記事の違いがわからない/ど こに何を書いたらいいかわからない
- (4)会員間で親しみがない
- (5)全会員の目にふれていない
- (6)マニュアルがない
- (7)広報活動が不十分
- (8)ページ内を移動した際、現在地がわかりに くい

病図協での利用ルールが定まっていないこと、 協議会活動に合わせたサイト構成になっていな いこと、必要な利用規約やマニュアルなどが作 られていなかったことが問題だった。

- 3)改修
- (1)ホームページと会員専用ページの区別がつ きにくい

違うページに入ったことがわかるようホーム ページと異なる色やデザインにした。

- (2)会員間で親しみがない 愛称とキャラクターを作成した。
- (3)ここで何を書いたらいいかわからない 利用規約とマニュアルを作成した。
- (4)コミュニティと記事の違いがわからない/ど こに何を書いたらいいかわからない

記事を全体に公開して書いても、フレンドか つ受信設定をしていなければPCメールへの通 知も行われず、ログインして見なければ情報を 見ることができないことが問題だった。また 「教えて」と「お知らせ」に載せる内容を混同す るなどコミュニティの立て方にも問題があった。

近図雲の最大の目的は、全員に情報を伝える ことだと考え、「全会員が参加する」前提で、会 からのお知らせを通知するコミュニティ(公式 コミュニティ)と、会員同士の情報交換を目的 としたコミュニティ(会員コミュニティ)を設 けた。さらに、確認のためだけにログインせず に済むよう新着情報があればPCメールに届く 設定を行うことにした。

記事は、公開して書く方法を封じ友達同士の 交換日記的な位置づけで残した。公開範囲を "フレンド・非公開"にするよう運用で限定し、 名称を「日記」に改めている。(表2)。

表2 近図雲の機能

| つながる機能 | 書き込む機能       | PC メール通知           |
|--------|--------------|--------------------|
| コミュニティ | トピック<br>イベント | 公式・会員コミュ <br>は設定済み |
| フレンド   | 日記           | 移行設定で修正            |
| メッセージ  | メッセージ        | 移行設定で修正            |

(5)全会員の目にふれていない

公式コミュニティ、会員コミュニティ、メッ セージ、日記は、新しい情報があればPCメー ルへ通知される設定にした。

(6)マニュアルがない

マニュアルを作成し配布した。ホームページ 上には巌新版を戦せている。

(7)広報活動が不十分

2014年3月の研修会で説明後、同年3月末に 全会員へマニュアル類を送付した。

近図雲への移行設定がまだ行われていない施 設に対し、2014年5月から同年7月下旬までの 問にメールや電話で呼びかけを行った。

全施設の登録完了後は、公式コミュニティな いし会員コミュニティを通じて広報活動を行う 予定にしている。また定期的に利用調査を行い、 使われていないアカウントをフォローする。

(8)ページ内を移動した際、現在地がわかりに くい

画面左上に現在地の表示を作成した。

- 3. 近図雲について
- l)名前の由来

正式名称は近畿病院図書室協議会会員専用 ページ、愛称は「近図雲」である(図2)。

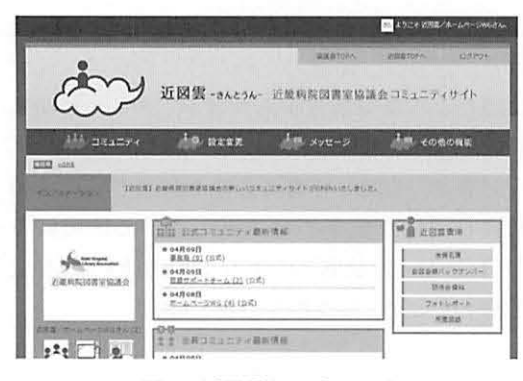

図2 近図雲トップページ

近図雲は、西遊記に登場する孫悟空の"筋斗 雲"にちなんでいる。たとえば困ったときに近 図雲に書き込めば、ひとつとびで助けに来てく れる筋斗雲のようにほかの会貝からアドバイス を受けられることをイメージした。また、近図 雲では会貝名簿、研修会盗料、会報や会誌の バックナンバーなどをサーバ上に樋いており (クラウド化)、近図雲の"雲"はこれにもちな んでいる。

2)移行設定

改修後はいくつかの設定変更を会員自身で行 う必要が生じた。それらは「利用者をはっきり させる」「指定されたコミュニティに参加する」 「近図雲から発信されるすべてのお知らせをPC メールで受け取る」ことだ。

(1)利用者をはっきりさせる

近図雲内でのやりとりはニックネームがベー スになる。たとえばニックネームを「田中」で 設定すると、「どちらの田中さん?」かわからな いため、ニックネームは姓名/機関名で表示する ことにした。

(2)指定されたコミュニティに参加する

協議会からのお知らせを通知する「公式コ ミュニティ」と会員同士の情報交換に使用する 「会員コミュニティ」に参加しておく必要がある。

(3) 近図雲から発信されるすべてのお知らせを PCメールで受け取る

PCメールで受け取る設定を行うと、いちい ち近図雲にアクセスしなくても新着情報の有無 あるいは内容を知ることができる。

- 3) 近図雲の使い方
- (1)病図協活動のお知らせを受け取る(公式コ ミュニティのトピック)

病図協からのお知らせを通知する場で、おも に事業部単位でトピックを作成する。2014年3 月現在は郵送した文書のデータファイルも載せ ている。病図協の活動への質問や意見、提案な どがあれば、公式コミュニティの該当する事業 部のトピックへ書き込んでほしい。

(2)会員からの情報発信、質問などを受け取り、 可能ならアドバイスを書き込む(会員コ ミュニティ)

会員から会員へのお知らせや質問が書き込ま れる場である。たとえば研修会などの休憩時間 に、あるいは交流会の場などで「ねえねえ、こ ういうときどうしてる?」と気軽に相談できる 場を想定して作った。全会員に知らせたいこと などがあればここへ書き込んでほしい。トピッ クは自由に立ててかまわないが、同じようなト ピックがあればそちらを利用してほしい。

(3)イベント

研修会や総会への参加申込のできる機能だが、 2014年5月に不具合が見つかり、運用方法を検 討している。

4)データファイルを利用する

データファイル閲覧場所は近図雲書庫と名づ けた。研修会資料やフオトレポートに加えて、 会員名簿、会報・会誌バックナンバーなどが閲 覧できるようになった。

Ⅳ.おわりに

病院図書館の担当者は1人勤務が多く、仕事 上の悩みにも1人で対処しなければならない場 合がしばしばある。または、なかなか研修会な どに参加できない会員施設もあるだろう。そん な時に相談できる場として近図雲は役立つので はないかと考えている。しかし、答えやアドバ イスを提供してくれる会員がいなければ成立し ない。どうか積極的に書き込みなどを行い、近 図雲をよいツールに育ててほしい。

近図雲マニュアルは随時更新してホームペー ジ内の「近図雲」ページに掲載している。また、 会員コミュニティサイトに「近図雲へのご質 問.ご意見」トピックを作り、利用に関する補 足説明を適宜発信している。

最後に、2012年度まで部長をつとめ、近図雲 の前身である「会員専用ページ」を立ち上げた 佐藤道子様(元県光風)に謝意を表する。